# Кировка. Зарубежный склад

Последние изменения: 2024-03-26

Лицензия уровня «ЗАРУБЕЖНЫЙ СКЛАД» — предназначена для организаций, имеющих производство или склад за рубежом. Данный уровень лицензии позволяет решить следующие вопросы:

- 1. проконтролировать работника, который находится в другой стране;
- 2. вести учет продукции в соответствии с новыми правилами ЦРПТ и GS1;
- 3. проводить грамотную агрегацию товара и обратный процесс;
- 4. не терять эффективности уже настроенных бизнес-процессов;

## Функциональные возможности

Нанесение фабричных или печать мобильных этикеток, агрегация короба и палеты, сборка для отгрузки товара со склада.

## Алгоритм работы

Маркировка (оклейка) возможна только для товаров, которые предварительно были описаны по правилам маркировки и зарегистрированы в системе GS1.

1. **Заказ КМ.** Отсканируйте штрихкод на товаре или выберите нужную позицию из списка номенклатуры на ТСД. Далее необходимо ввести количество кодов, требуемых для маркировки и завершить документ на ТСД.

В случае использования лицензий «без обмена с ГИС МТ» документ «Заказ КМ» получает коды маркировки у сервера «Кировки», куда их необходимо предварительно выгрузить из учетной системы или через утилиту обмена [Excel/CSV](https://www.cleverence.ru/support/40901/). Если же используется лицензия «с обменом», «Кировка» будет дозаказывать недостающие КМ в ГИС МТ.

2. **Нанесение КМ.** Откройте на устройстве документ «Нанесение КМ» и отсканируйте ШК товара. После этого начнется печать этикетки, которая будет содержать все [основные](https://www.cleverence.ru/support/71916/) данные (в том числе код маркировки). Готовая этикетка клеится на соответствующий товар.

#### **Агрегация**

После того, как товар промаркирован (т.е на него нанесены КМ), можно переместить отдельные товарные позиции в транспортную упаковку - коробку. Для этого необходимо:

- Отсканировать код коробки.
- Отсканировать КМ, агрегируемые в указанную коробку.
- Закрыть коробку нажатием кнопки на экране ТСД.
- Опционально, все завершенные (закрытые) коробки можно сразу переместить на палету, нажав кнопку на экране ТСД и отсканировав штрихкод палеты.

Также возможна агрегация коробок в палету по отдельной кнопке в меню на ТСД. Для этого сначала сканируется палета, а затем все коробки, которые в нее агрегируются.

#### **Расформирование коробок и палет**

Если транспортная упаковка (коробка, палета) была расформирована в ГИС МТ, то с ней нельзя выполнять никакие агрегационные действия. Транспортные упаковки, в которых не осталось КМ или других транспортных упаковок в результате переаграции, автоматически расформировываются в ГИС МТ.

Данный процесс является обратным агрегации. Расформированию подлежат только указанные транспортные упаковки, без учета вложенности. То есть, если расформировать палету, в которой были коробки с КМ, то в коробках останутся КМ, но сами коробки останутся без упаковки вышестоящего уровня.

В процессе расформирования сканируются штрихкоды транспортных упаковок.

4. **Отгрузка товара со склада.** Документ «Отгрузка» создается на ТСД. В начале операции можно отсканировать штрихкод контейнера, в который будет отгружаться товар. Далее сканируются палеты и/ или коробки, подлежащие отгрузке. Далее документ «Отгрузка» должен быть завершен на ТСД и отправлен на сервер.

# Режимы работы в «Кировка. Зарубежный склад»

## «ЗАРУБЕЖНЫЙ СКЛАД»: ОФЛАЙН

Для данного уровня лицензии возможна работа в условиях отсутствия постоянной беспроводной связи ТСД с [сервером](https://www.cleverence.ru/support/13831/) Mobile SMARTS.

Коды маркировки требуются только для оклейки товара этикетками и загружаются на мобильное устройство в соответствии с алгоритмом, аналогичном уровню лицензии «КЛЕИМ КОДЫ: [ОФЛАЙН»](https://www.cleverence.ru/support/71991/#2).

### Не нашли что искали?

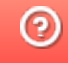